## Creating an Online Classroom Using Nicenet

The first thing to do is to go to <u>www.nicenet.org</u>

At the side of the page you should see a box that looks like the one below. Click on <u>Create a Class</u>

| The Classroom Is Not a Marketplace.<br>Nicenet's Internet Classroom Assistant (ICA) allows virtually any classroom, ev<br>access to powerful tools. Everything in Nicenet is offered free for public use, ar<br>your participation.                                                                                                    | ven those with modest resources,<br>Id Nicenet makes no profits from |
|----------------------------------------------------------------------------------------------------|----------------------------------------------------------------------|
| Our Philosophy   About the ICA   Contact Us   Donate to Nicenet                                                                                                    | New Users Start Here<br>Students:                                    |
| Current News                                                                                                    | » Join A Class                                                       |
| DEC 1st, 2004                                                                                                    | Teachers:<br>» Create a Class                                        |
| SEARCH IN SUPPORT OF NICENET!<br>Nicenet's Google search page produces the same results as Google.com. Revenue generated by advertisements or this<br>optional search page is utilized by Nicenet to support our ongoing operations. Make it your new default search page! If<br>you have questions about the search page please see our information on Nicenet's Google search.                                                                                              | Current Users Log In<br>Username:                                    |
| JUNE 5TH, 2004<br>NICENET NOW HAS 501(c)(3) STATUS!<br>Nicenet has now completed its incorporation process and has received 501(c)(3) non-profit status with the IRS. In the<br>short-term, this means your <b>donations</b> to Nicenet are now tax-deductible. In the long-term, we are committed to<br>continuing to provide and improve the Internet Classroom Assistant, and our new non-profit status will help us raise the<br>necessary resources to make that happen. | Password:<br>Log in<br>[Forgot Your Password?]                       |
| Internet Classroom Assistant Traffic Report                                                                                                    |                                                                      |
| In the last 10 minutes 159 users have used the ICA.                                                                                                    |                                                                      |
| In the last 24 hours 10,100 users have signed on.                                                                                                    |                                                                      |
| In the last week 41,821 users have signed on, and 6,125 classes have been used.                                                                                                    |                                                                      |
| In the last month 79,169 users have signed on, and 10,715 classes have been used.                                                                                                    |                                                                      |
| Since January, 1998 a total of 946,715 users have used the ICA.                                                                                                    | ~                                                                    |
|                                                                                                    | 🔮 Internet                                                           |

This window should open.

|                                                        | 영 🗿 🛃 - அ 🗹 - 🙁 🗭<br>a fast and easy way to get started. You will have m               | any more options one |
|--------------------------------------------------------|----------------------------------------------------------------------------------------|----------------------|
| u have created your class                              | . The information you provide can be changed lat                                       | er.                  |
| NOTE: Do not use thi                                   | s form if you already have a username and passw                                        | ord.                 |
| If you have already create<br>under the Classes menu o | ed a user account, <u>Log In</u> and then create your class by fo<br>n the navigation. | ollowing the links   |
| REQUIRED INFORMATION                                   |                                                                                        |                      |
| Username:                                              |                                                                                        |                      |
| Password:                                              |                                                                                        |                      |
| Class Name:                                            |                                                                                        |                      |
| OPTIONAL INFORMATION<br>(if you do not fill out your n | ame you will be listed as "Anonymous")                                                 |                      |
| Email*:                                                |                                                                                        |                      |
| Email Confirmation*:                                   |                                                                                        |                      |
| First Name:                                            |                                                                                        |                      |
| Last Name:                                             |                                                                                        |                      |
| $\sum$                                                 | Create a Classi                                                                        |                      |

Fill in as much of the information as you can **then** click on the **Create a Class** button at the bottom.

Once you've done this you'll see a page with all the information about your site on it. Be sure to make a note of the class key and your username and password and then click on the button that says 'Finish'.

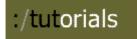

This will take you back to a window like this:

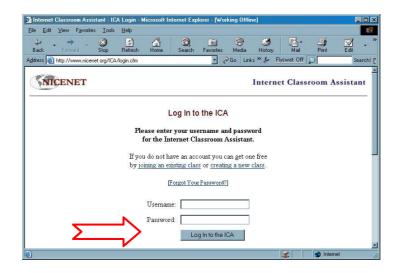

Here you'll need to re-enter your **Username** and **Password** then click on **Log In to the ICA**.

This will take you to the home page of your site which should look like this:

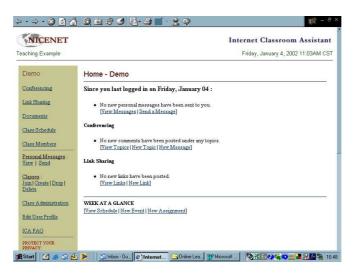

Well done. You now have your own online classroom and you can start adding content to it.